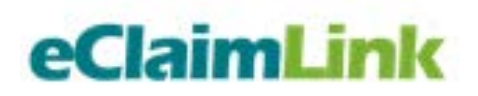

# eClaimLink – Member Insurance Check

**Member Insurance Check via Emirates ID (EID)**

Technical Specifications

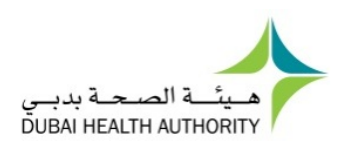

#### **Table of Contents**

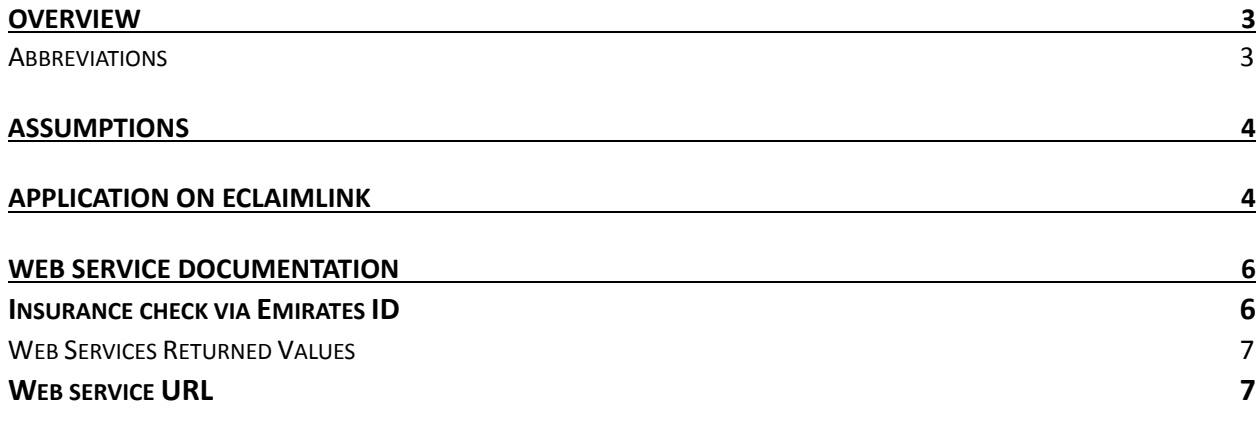

## <span id="page-2-0"></span>**Overview**

As part of the eClaimLink project, Dubai Health Authority (DHA) requested a web service that utilizes the Emirates ID to check for a member's insurance information. The web service is to be used by providers to check the insurance coverage information for patients.

The insurance information will be pulled by Dimensions Healthcare (DHC), from the Member Register database, based on the EID of the patient. The web service will return some fields detailing the insurance information as uploaded, by the payers/TPAs, to the Member Register.

#### <span id="page-2-1"></span>Abbreviations

Below is a list of the abbreviations used within this document:

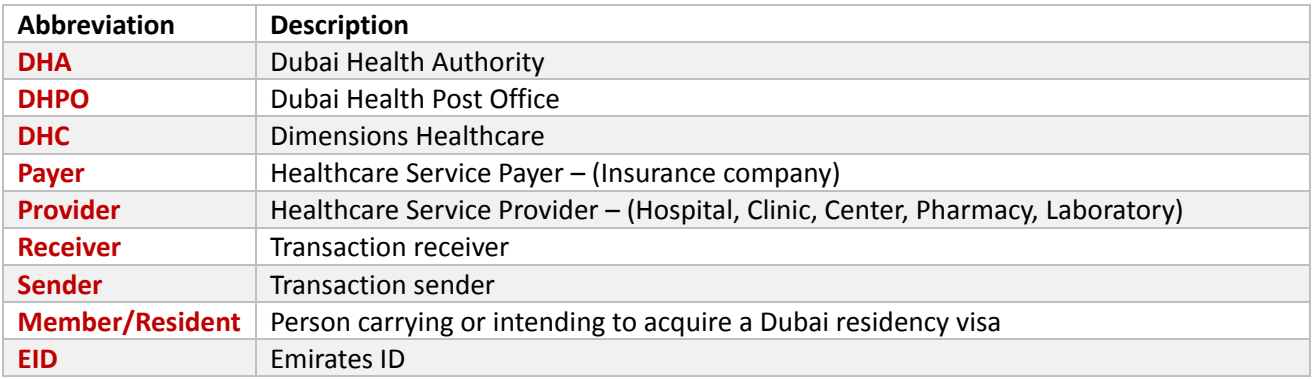

## <span id="page-3-0"></span>Assumptions

- The web service will return details only for those members whose details have been successfully uploaded to the Member Register by the insurance companies. If the member information wasn't uploaded on the Member Register, the web service will not return any data.
- The EID field allows default numbers to be used when the EID is not available, the web service will not return any details for the members where a default EID number has been used.
- If an EID is connected to multiple policies, all the policies will be returned.

## <span id="page-3-1"></span>Application on eClaimLink

The eClaimLink website offers a manual process through which providers can search for a member's insurance policy using their Emirates ID number.

You can navigate to the following path to find the application: **eClaimLink website > Applications > Add On box > Search Member.**

Below you find the steps needed to use the application along with a few screenshots to better illustrate the functionality.

- Navigate to the eClaimLink website [\(https://www.eclaimlink.ae\)](https://www.eclaimlink.ae/)
- Login credentials
	- o Use your eClaimLink credentials
- Go to the 'Applications' tab
- Under the 'AddOns' box, click on 'Search Member'
- Enter the EID and search

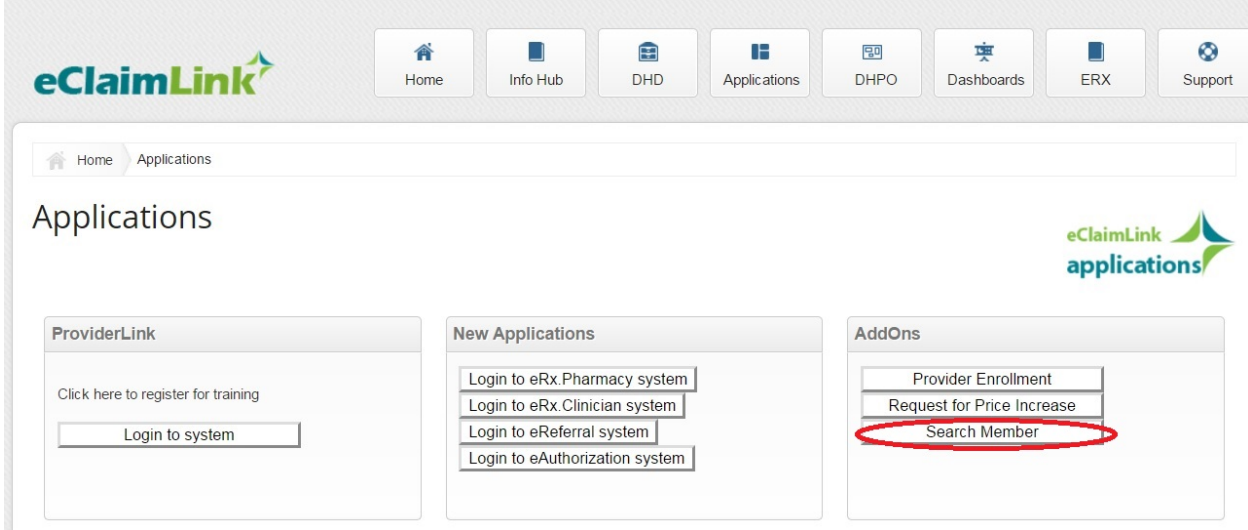

*Screenshot 1: Location of the application on eClaimLink*

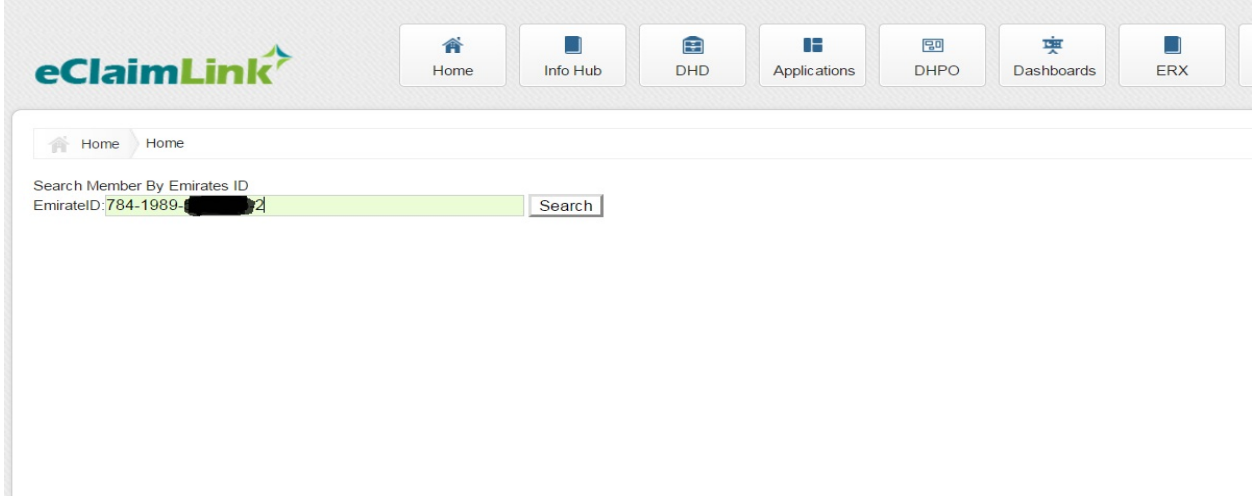

*Screenshot 2: Insert Emirates ID number and search*

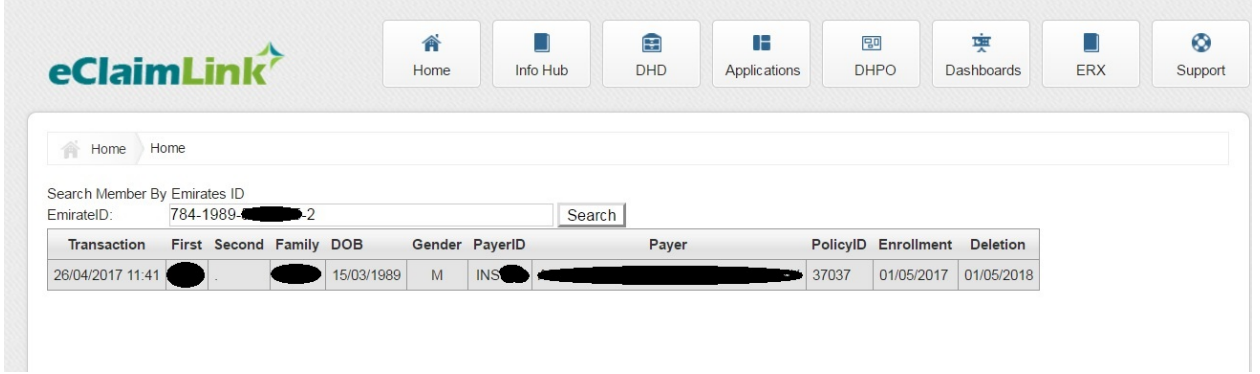

*Screenshot 3: Result of the search*

## <span id="page-5-0"></span>Web Service Documentation

### <span id="page-5-1"></span>Insurance check via Emirates ID

- **Web service method: SearchEmiratesId**
- **Description:** Web service method used by the DHA (DELL RCM project) to check insurance coverage information for patients' arriving at the trauma department of the DHA facilities.
- **Signature:**

**MemberInsuranceResponse** SearchEmiratesId (string login,

string **pwd**, string **emiratesId** )

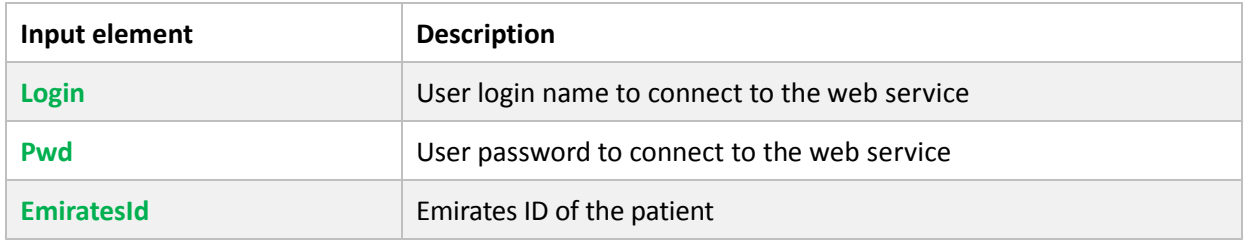

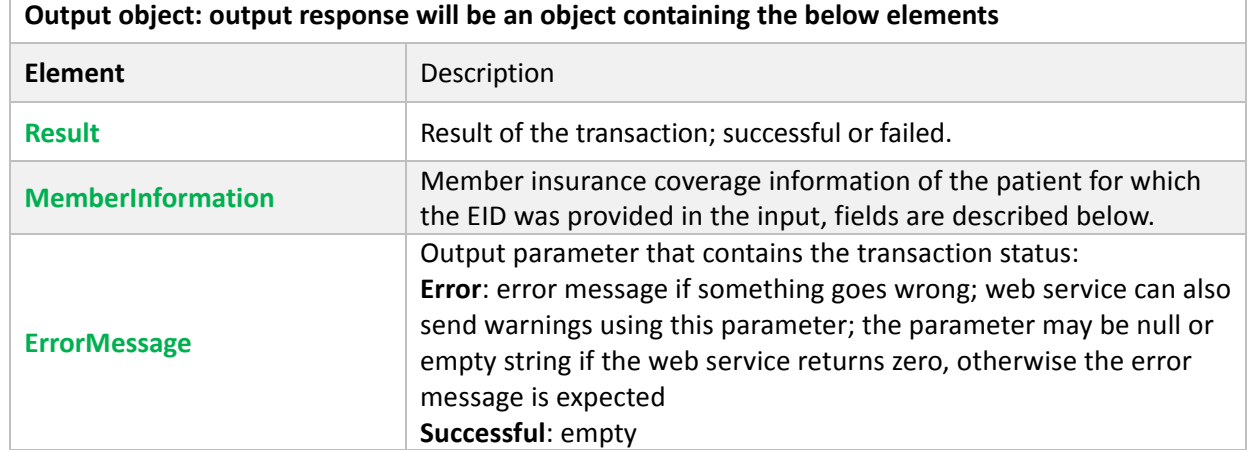

• **Return value:** The web service may return values described in the section *Web Services Returned Values*.

Below is a list of the fields returned by the web service for the provided Emirates ID:

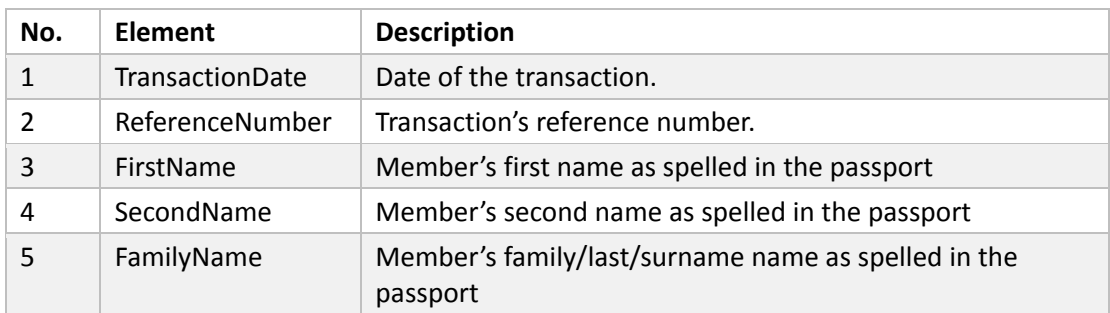

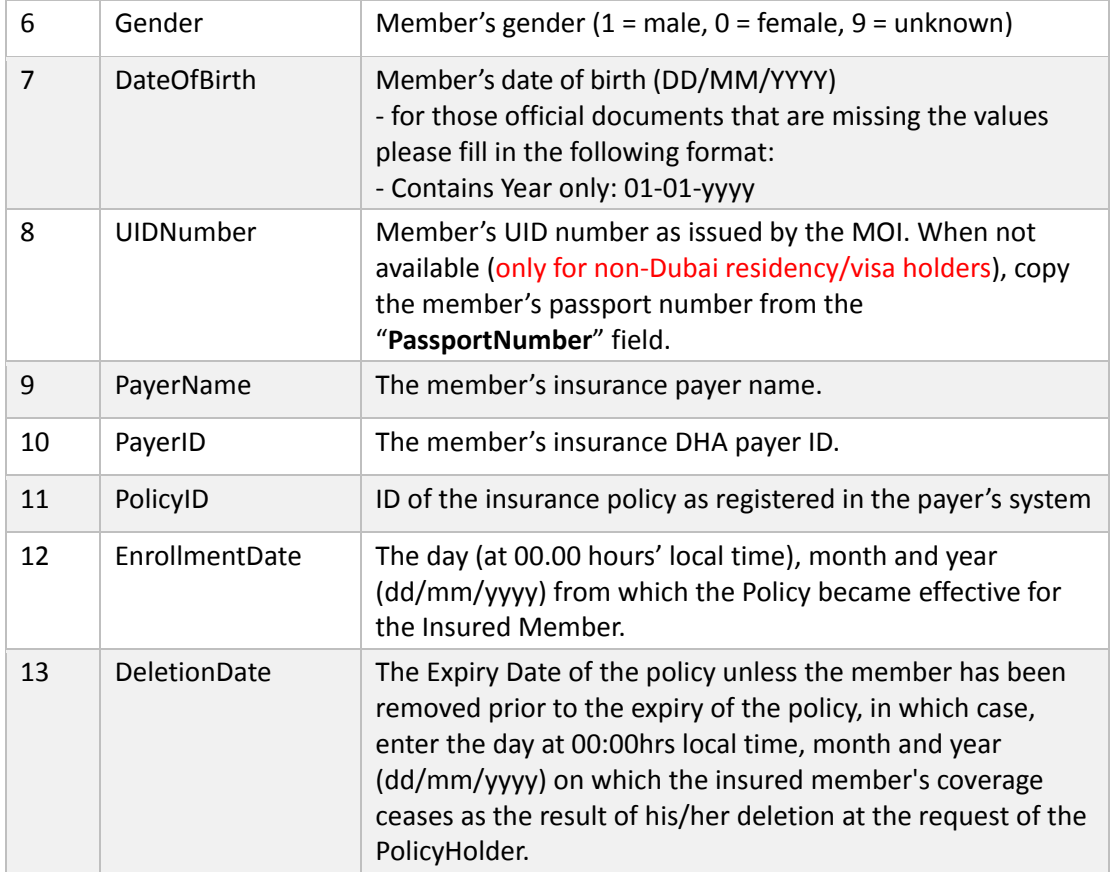

#### <span id="page-6-0"></span>Web Services Returned Values

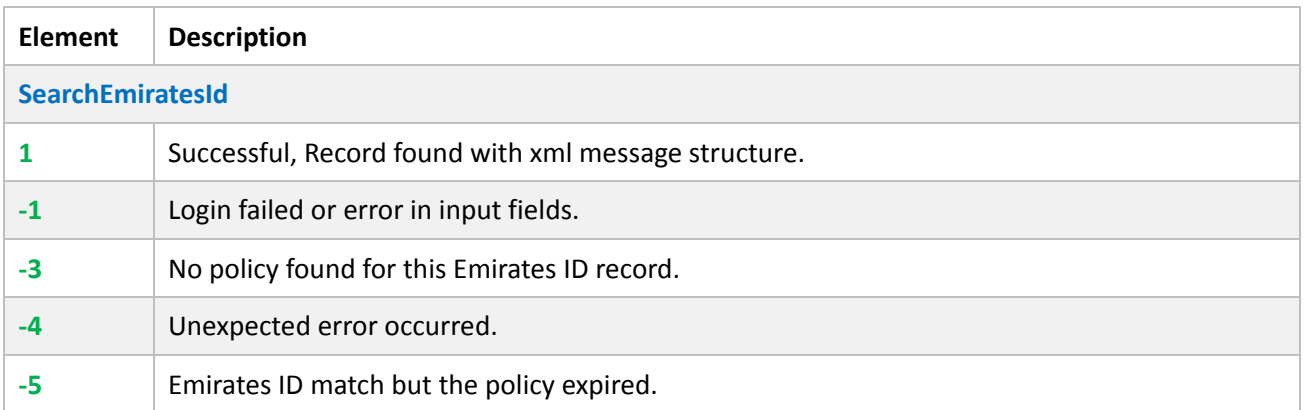

## <span id="page-6-1"></span>Web service URL

Production URL <https://mr.eclaimlink.ae/SearchIdentity.svc?wsdl>

Testing URL <http://qa.dimensions-healthcare.net/MemberRegistration/SearchIdentity.svc>